**A HG-1 Treebank és keresőfelület fejlesztői munkái, használata és felhasználhatósága**

#### Az elemzésektől a keresőfelületig

**DELITE | Angol Nyelvészeti Tanszék | 2014. 03. 12.** Csernyi Gábor

# **1 Célok, előzmények**

1,5 millió szavas, elemzett mondatokból álló adatbázist létrehozni

#### Miből?

a Magyar Webkorpuszból (Kornai et al., 2006)

Mivel?

XLE-vel, LFG-nyelvtannal (morfológia+lexikon+szintaxis)

### **2 A korpusz létrehozása**

Nyers korpusz kiválasztása, majd elemeztetése (XLE)

Elemző (XLE) kimenetének feldolgozása

**Adatbázis** összeállítása, konverziók

Keresőfelület

# **2 A korpusz létrehozása (2)**

A Magyar Webkorpusz – mint forráskorpusz – mondatainak elemeztetése szuperszámítógép segítségével (HPC):

- kötegelt elemeztetés;
- párhuzamosított elemeztetés a forráskorpusz darabolásával;
- O a 2-nél több elemzéssel rendelkező mondatok "eldobása".

Elemző (XLE) kimenetének feldolgozása

Adatbázis összeállítása, uzis osszedilitása, köld karallatásár keresőfelület<br>konverziók

# **2 A korpusz létrehozása (3)**

Az elemzések összegyűjtése, formátumra vonatkozó kérdések:

- XLE kimeneti formátuma
	- vizualizált reprezentáció helyett szöveges állomány (Prolog reprezentáció);

Nyers korpusz kiválasztása, majd elemeztetése (XLE)

Elemző (XLE) kimenetének feldolgozása

Adatbázis összeállítása, konverziók **Vallaván (követtelő keresőfelület**<br>konverziók

### **2 A korpusz létrehozása (3)**

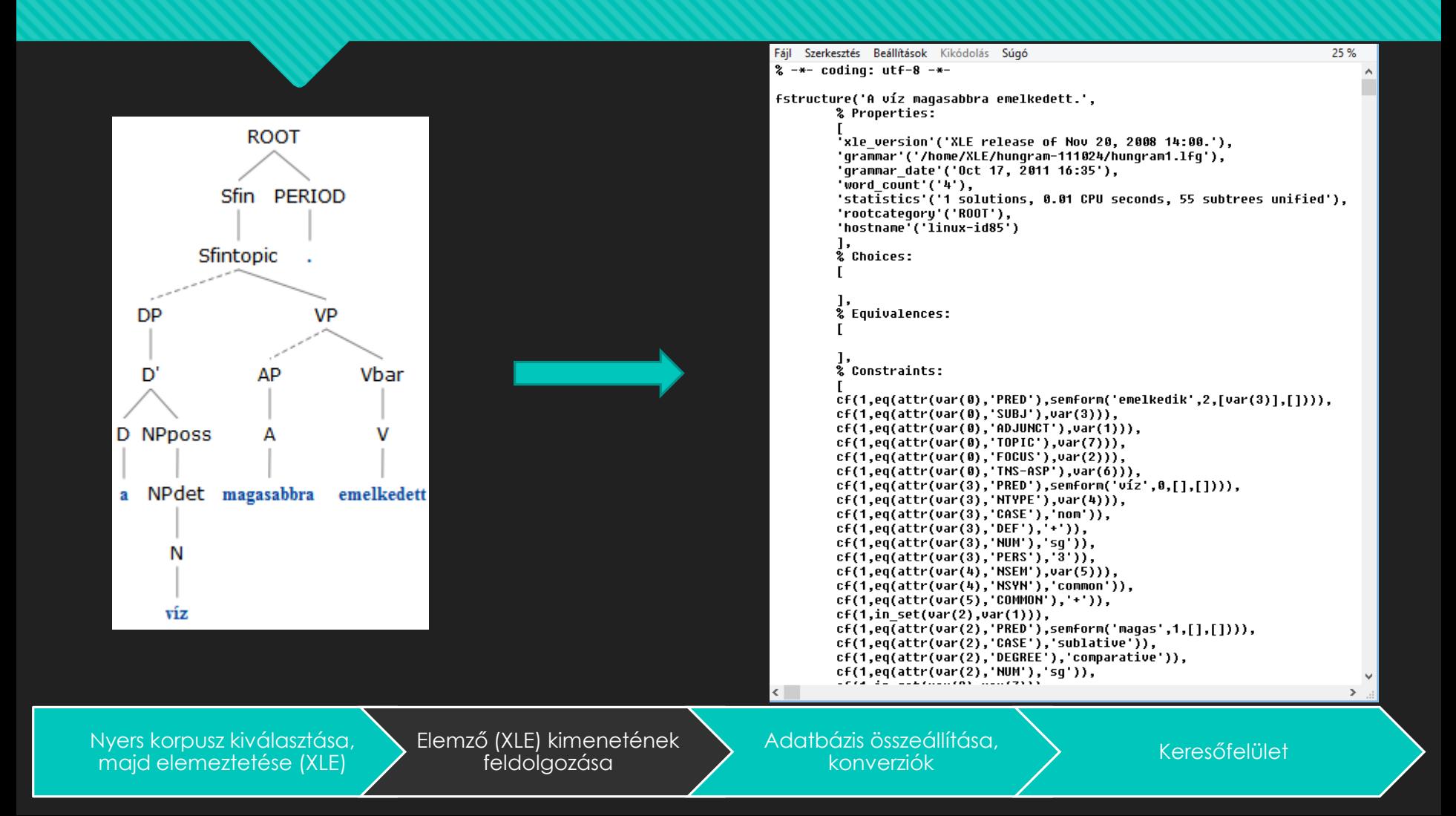

# **2 A korpusz létrehozása (3)**

Az elemzések összegyűjtése, formátumra vonatkozó kérdések:

- XLE kimeneti formátuma
	- vizualizált reprezentáció helyett szöveges állomány (Prolog reprezentáció);
	- minden egyes mondat elemzése(i) egy-egy fájlban.

Nyers korpusz kiválasztása, majd elemeztetése (XLE)

Elemző (XLE) kimenetének feldolgozása

Adatbázis összeállítása, uzis osszedilitása, köld karallatásár keresőfelület<br>konverziók

# **2 A korpusz létrehozása (4)**

- Az egyes mondatelemzések (mondatonként egy-egy fájl) összefűzése;
- azonos elemzések kiszűrése;
- statisztikai információk gyűjtése az elemzésekről (pl. ágrajzok mérete);
- elemzések XML (TigerXML) adatbázisba rögzítése, konverziók (a későbbi vizualizációhoz).

# **2 A korpusz létrehozása (5)**

Relációs adatbázis (XML-ből konvertálva)

"Dinamikus (PHPalapú) rendszer

Keresés beállítása űrlap segítségével

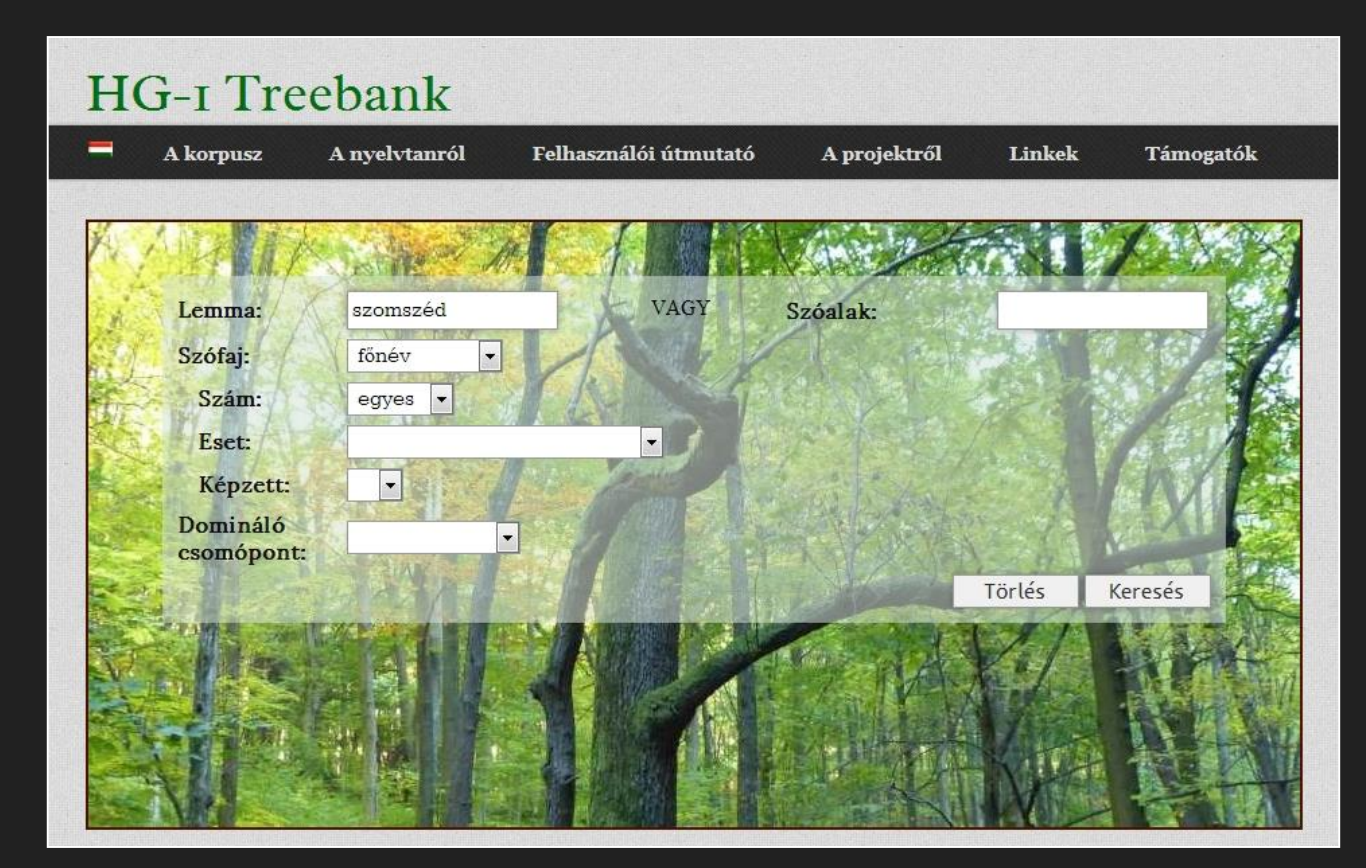

Nyers korpusz kiválasztása, majd elemeztetése (XLE)

Elemző (XLE) kimenetének feldolgozása

Adatbázis összeállítása, konverziók **Keresőfelület**<br>konverziók

## **3 Az online keresőfelület**

#### **On-line lekérdezési felület főbb funkciói:**

- lemmára vagy szóra történő keresés,
- szűrés morfológiai jegyek és a keresett lemmát/szót tartalmazó összetevők beállítása alapján (szűrés beállítása űrlap segítségével),
- O talált elemzések megjelenítése,
- a találati listából kiválasztott mondatelemzés ágrajzának megjelenítése.

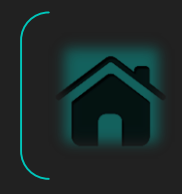

http://corpus.hungram.unideb.hu

### **3 Az online keresőfelület (2)**

#### **Találati eredmények megjelenítési formája:**

- eredmények számának megjelenítése;
- az eredménylista oszlopai;
- találatok rendezési elve;

#### O kiemelési szempontok.

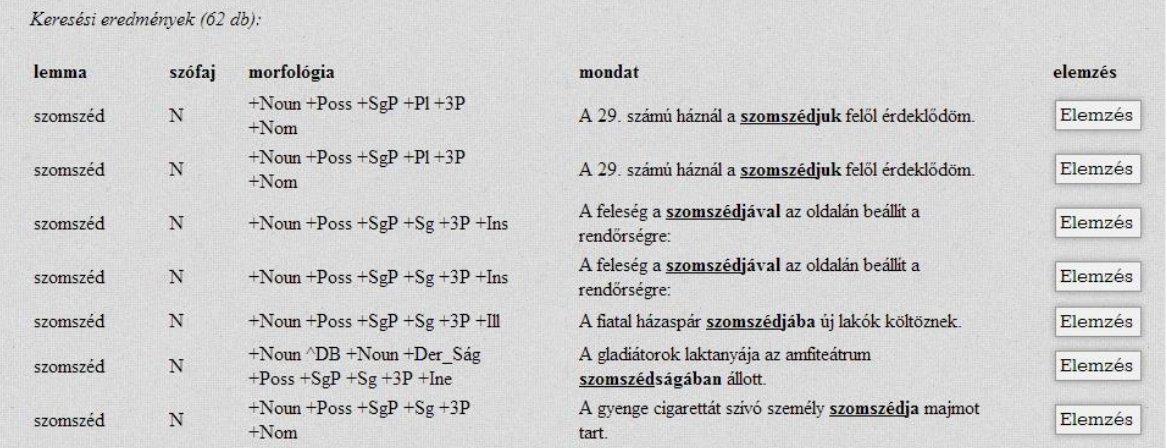

### **3 Az online keresőfelület (3)**

További keresési/megjelenítési tulajdonságok:

- begépeléskor a még lehetséges (és a treebankben ténylegesen előforduló) lemmák/szóalakok listájának megjelenítése;
- talált elemzések vizualizált (ágrajzos) megjelenítése a phpSyntaxTree (v1.10) segítségével.

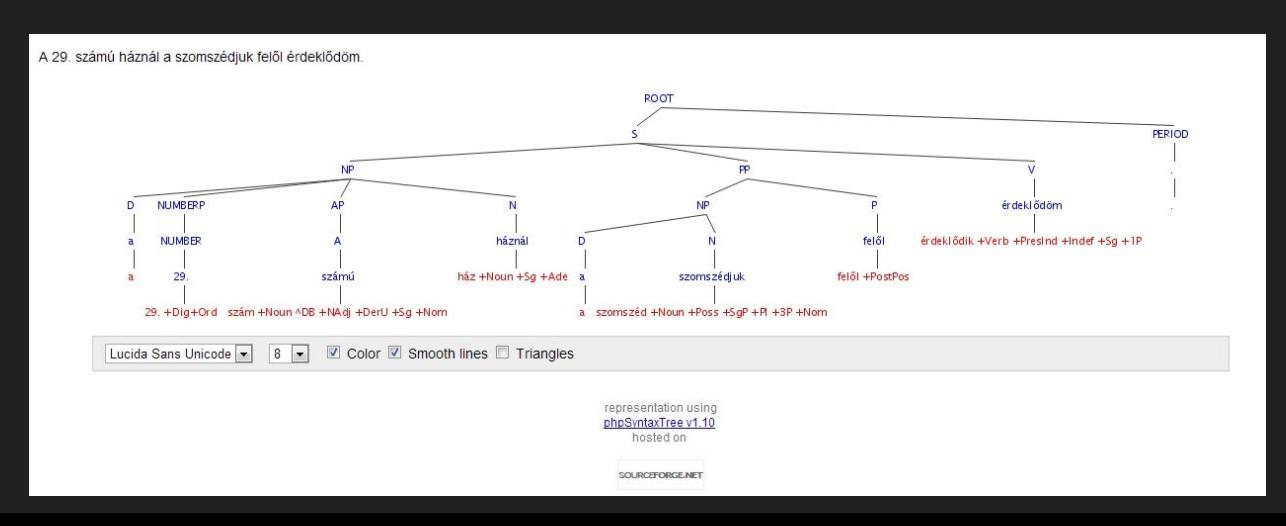

### **Bibliográfia**

- **Kornai, A., Halácsy, P., Nagy, V., Oravecz, Cs., Trón, V., and Varga, D**.: Web-based frequency dictionaries for medium density languages. In: Kilgarriff, A., Baroni, M. (eds.): *Proceedings of the 2nd International Workshop on Web as Corpus ACL-06* (2006) 1–9.
- **Laczkó, T., Rákosi, Gy., Tóth, Á. and Csernyi, G.:** Nyelvtanfejlesztés, implementálás és korpuszépítés: A HunGram 2.0 és a HG-1 $^{\degree}$ Treebank legfontosabb jellemzői. In: Tanács Attila, Vincze Veronika (szerk.): *MSZNY 2013: IX. Magyar Számítógépes Nyelvészeti Konferencia* , 85-96.
- **phpSyntaxTree** https://code.google.com/p/phpsyntaxtree/
- **The TIGER-XML treebank encoding format** http://www.ims.uni-stuttgart.de/projekte/TIGER/TIGERSearch /doc/html/TigerXML.html
- **XLE Documentation** http://www2.parc.com/isl/groups/nltt/xle/doc/xle\_toc.html